Why can't I update my MP23xxiec controller to version 3 firmware?

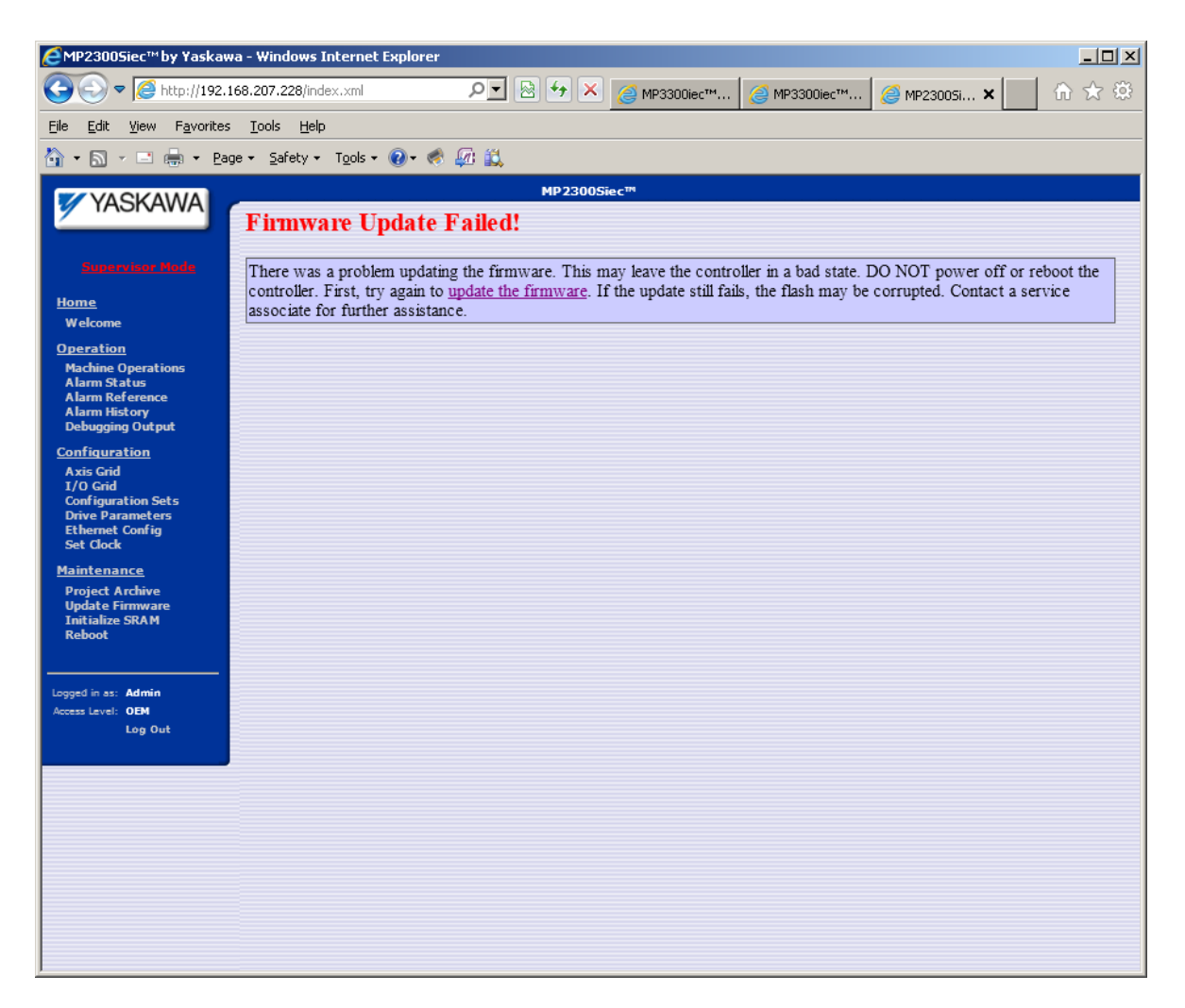

IF YOU SEE THE "Firmware Update Failed!" SCREEN DO NOT REBOOT or the controller can become unusable.

Click on "update the firmware" and select the same firmware file that was on the controller.

Version 3 firmware for the MP23xxiec controllers contains extra code to present a modern web interface. This has caused the version 3 firmware to consume more memory than the version 2 firmware. Some users will find that they cannot upgrade the firmware if a project is stored on the controller. Also, we have found that some archives created in version 2 cannot be loaded onto version 3 controllers.

To upgrade your MP23xxiec controller to version 3:

- 1. Make sure you have a copy of the project. You may need to load this project manually.
- 2. Create an archive of the project and save it.
- 3. Delete all user files (the project) from the controller.
- 4. Upgrade the firmware.
- 5. Install the archive.

6. If the archive installation fails, load the project manually, by opening the project, opening Hardware Configuration, saving the configuration to the controller and rebooting, and compiling and downloading the project.